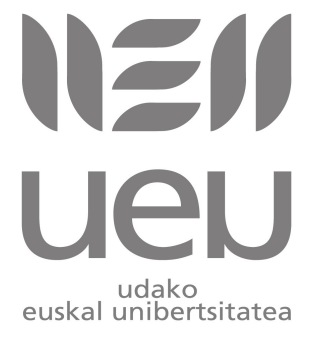

#### **Raspberry Pi tailerra: irakaskuntzarako baliabide berria**

#### *Iñaki Alegria, Ibai Gurrutxaga, Josu Jugo*

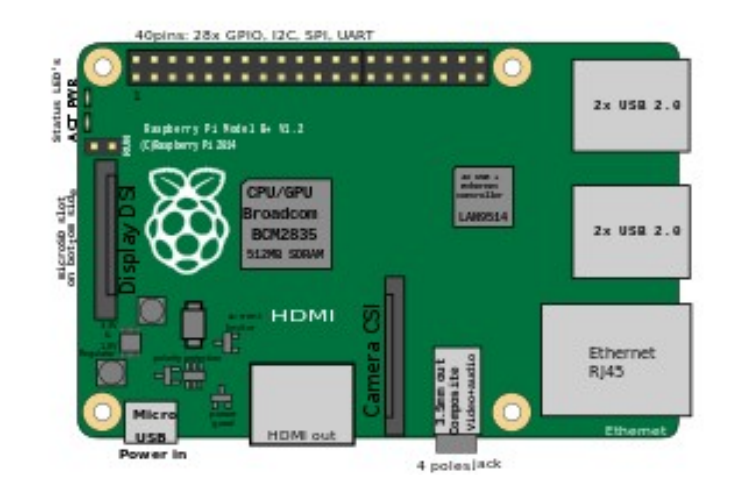

https://eu.wikipedia.org/wiki/Raspberry\_Pi

[Raspberry Pi tailerra: irakaskuntzarako baliabide berria](http://www.ueu.eus/ikasi/ikastaroa-ikusi/846/Raspberry+Pi+tailerra%3A+irakaskuntzarako+baliabide+berria) ikastarorako sortutako materiala

#### **Raspberry Pi tailerra: irakaskuntzarako baliabide berria**

*Iñaki Alegria, Ibai Gurrutxaga, Josu Jugo*

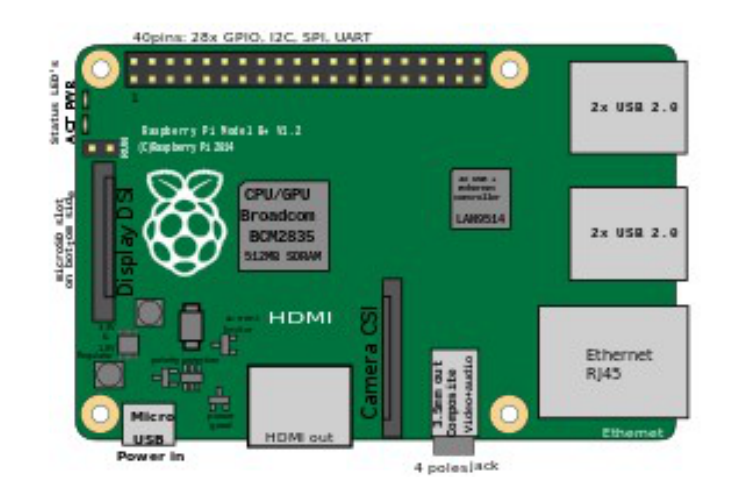

https://eu.wikipedia.org/wiki/Raspberry\_Pi

### Raspberry PI multimedia zentro bezala

#### Multimedia zentroa

• Media center, HTPC (Home Theater PC)...

- Multimedia fitxategiak kudeatu:
	- Bideoak: Filmak eta TB saioak
	- Musika
	- Argazkiak

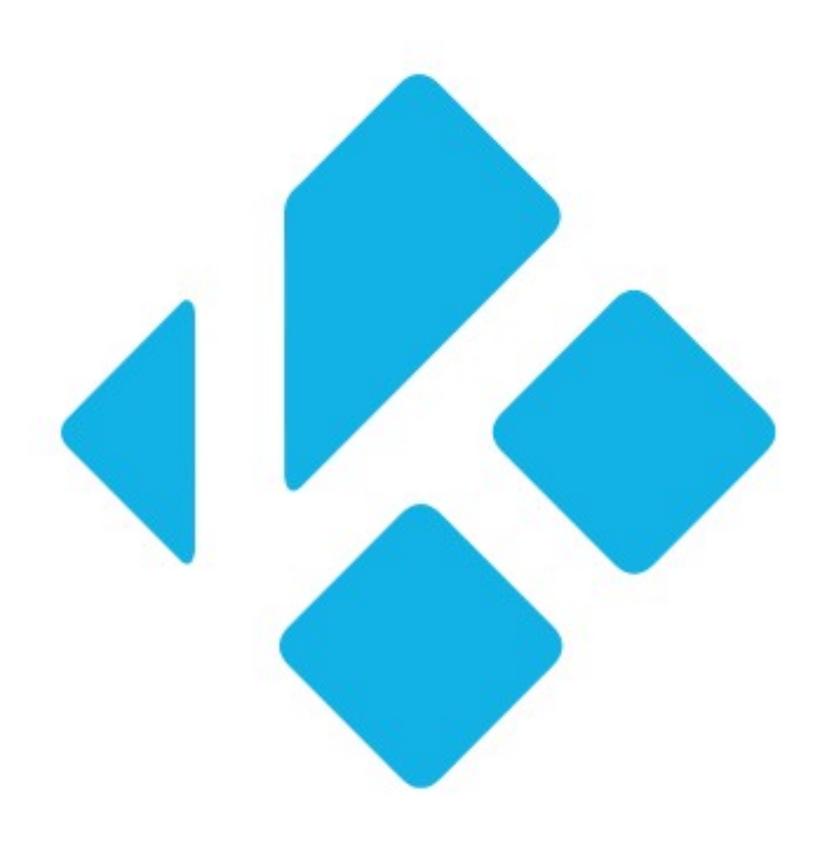

# KODI

#### KODI

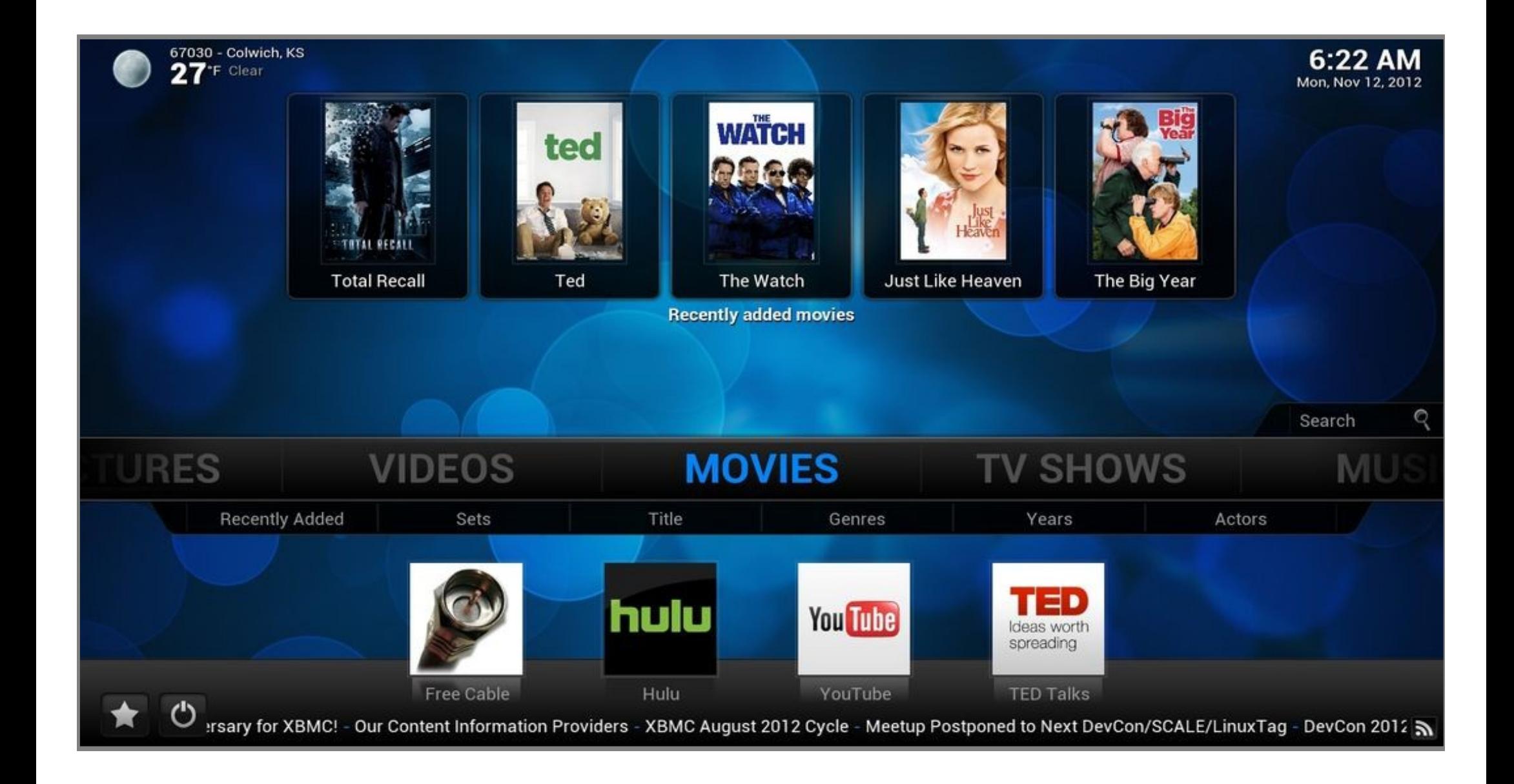

### KODI

- Oso eramangarria da:
	- Linux, Windows, Mac OS X, Android, iOS.

- Gailu ugaritarako egokia:
	- x86: PC, Intel NUC, Google Nexus Player...
	- ARM: Amazon Fire TV, Cubox-i, OUYA...

#### Zergatik Raspberry PI?

- Merkea.
- Kontsumo baxua.
- Isila eta txikia.
- Nahiko ahaltsua.
- HDMI-CEC.

#### Eta zergatik ez?

- Biltegi txikia (SD).
- MPEG-2 eta VC-1 ordaindu behar.
- Estetika.
- Ahalmena.

## http://kodi.wiki

# Instalazioa

#### Distribuzio bereziak

- OpenELEC
	- Sinplea, KODI bakarrik...
- OSMC (lehen Raspbmc)
	- Debian+Kodi.

- Xbian
- GeeXbox

#### KODI eta Raspbian

• 2 SD txartel izan ditzakegu!

• Edo Raspbianen ere instala daiteke:

```
sudo apt-get update
sudo apt-get install kodi
```
#### KODI euskaraz

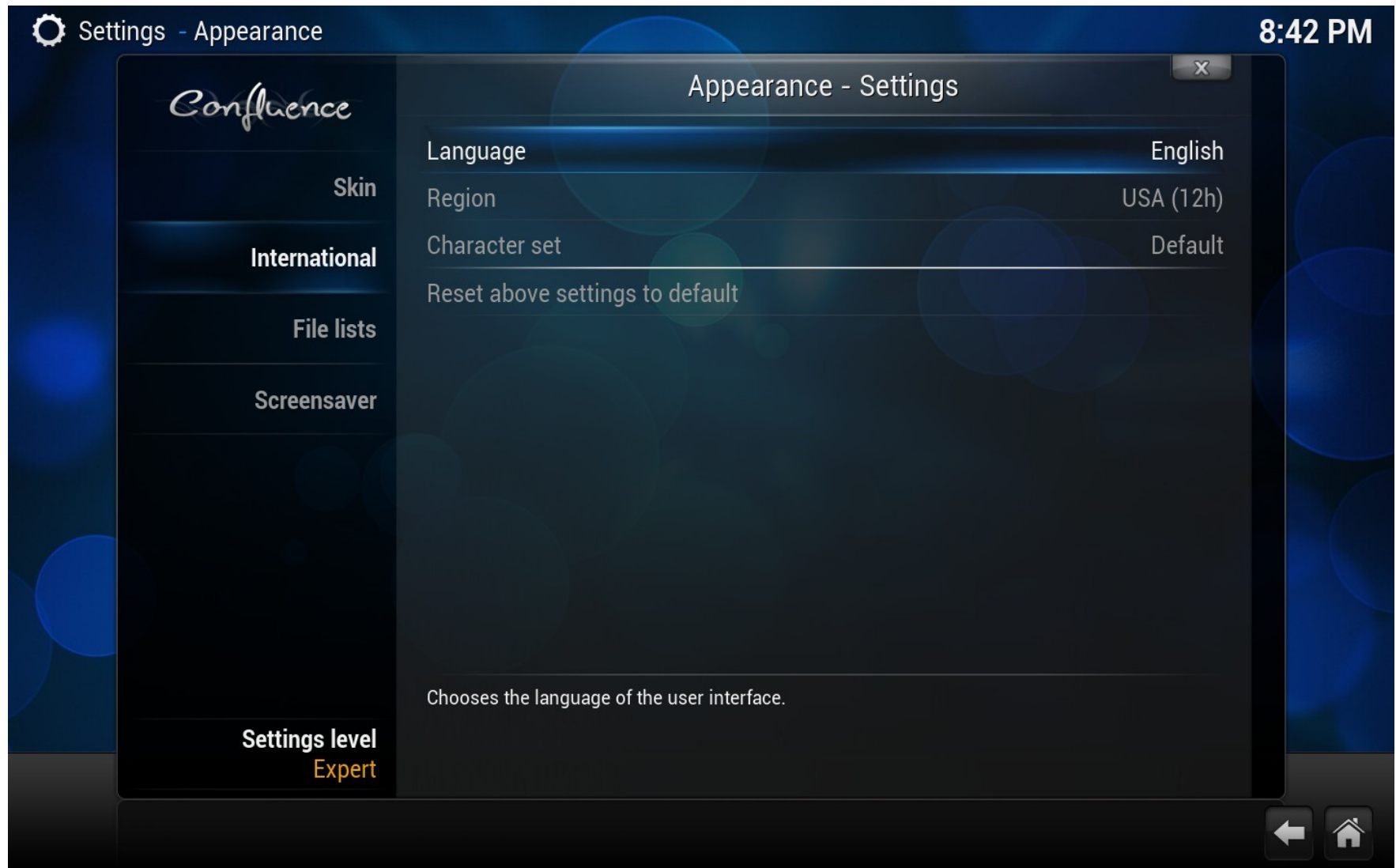

Kodi Wiki: http://kodi.wiki/images/6/67/Settings.appearance.international.png

### Liburutegiak

#### Musika

● Fitxategi etiketatuak

• MP3 ID3

• Tresnak: KODIren Wikian

#### Bideoak

• Informazioa saretik lortzen du (scraper).

– IMDb, FilmAffinity, TVDB...

- Funtsezkoa: fitxategi izen egokia.
	- Hainbat aukera.

#### Bideoak izendatzen

- Pelikulak:
	- izena (urtea).mkv
	- izena (urtea)/edozer.mkv
- TB saioak:
	- izena/denboraldia/edozer\_ep02.mkv
	- izena/denboraldia/edozer\_s01e03.mkv
	- izena/denboraldia/edozer\_1x03.mkv

### Datu iturburuak

#### Datu iturburuak

- Lokala
	- MicroSD txartela
	- Kanpoko disko gogorra
	- USB pendrive
- Sarea
	- NFS/SMB
	- UPnP/Zeroconf

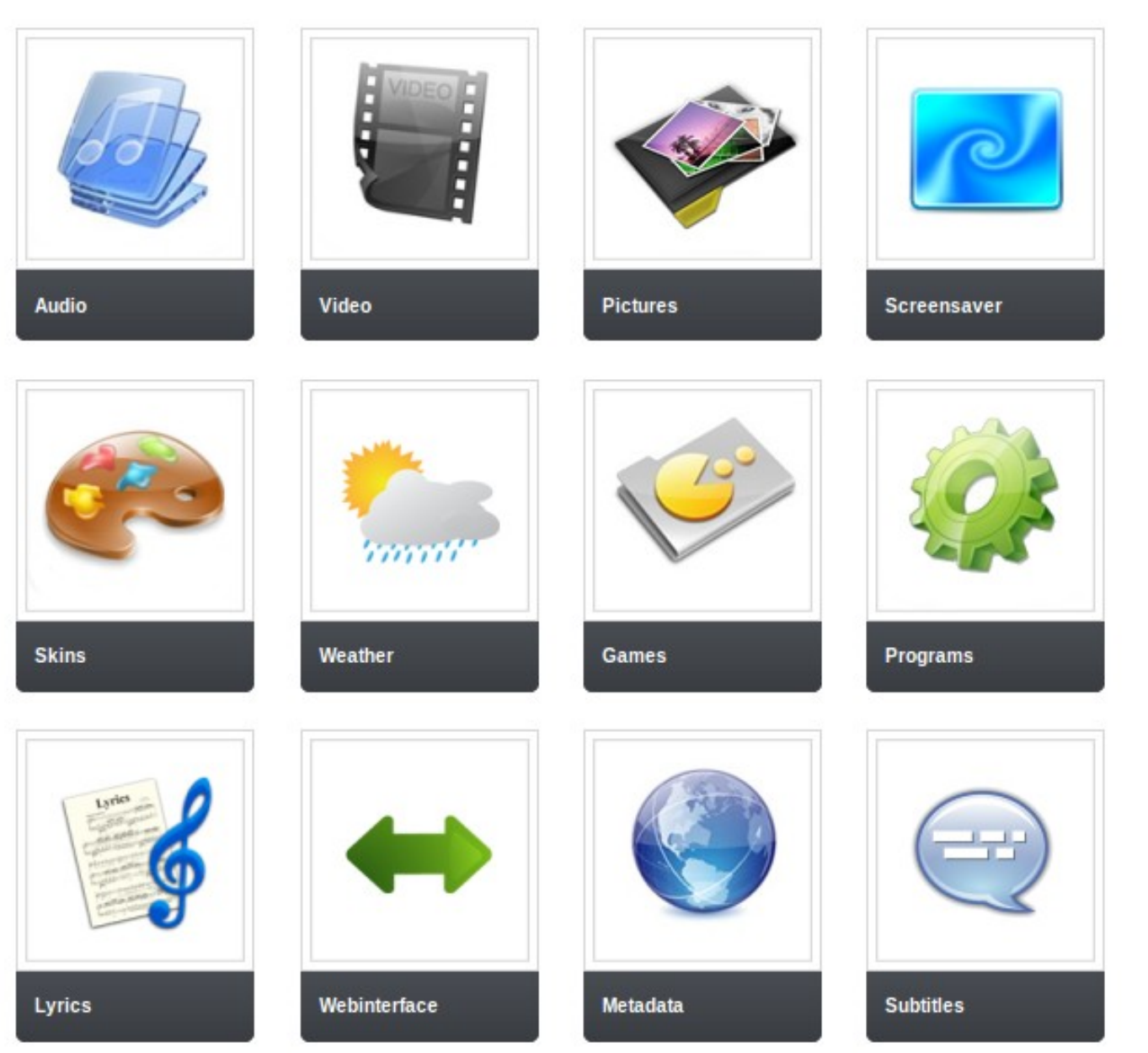

http://addons.kodi.tv/

- Biltegietan antolatuak.
- Gehigarriak:
	- Ofizialak (biltegi ofizialean).
	- Hirugarrenek egindakoak (edozein biltegitan).
- Instalazioa:
	- Kodiren bitartez (biltegiak).
	- Zip fitxategi batetik.

• tvalacarta: TB nahieran.

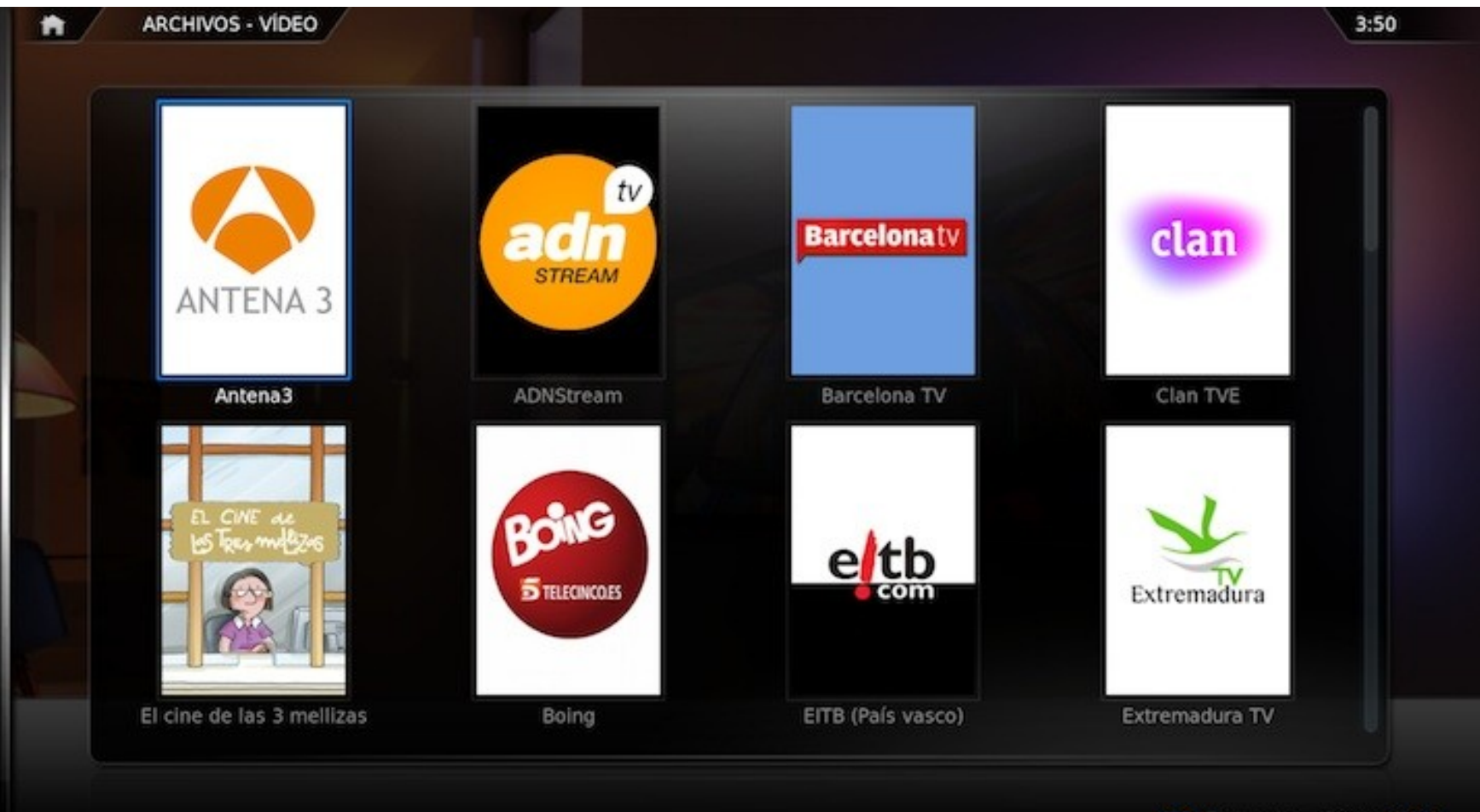

### Urruneko kontrola

#### Urruneko kontrola

- TBren urruneko agintea (HDMI CEC)
- MCE urruneko aginte bat (infragorria)
- Bluetooth gailuak
- Kontsolen aginteak
- Telefono mugikor bidez
- Web bidez
- Eta gehiago!

#### Kore

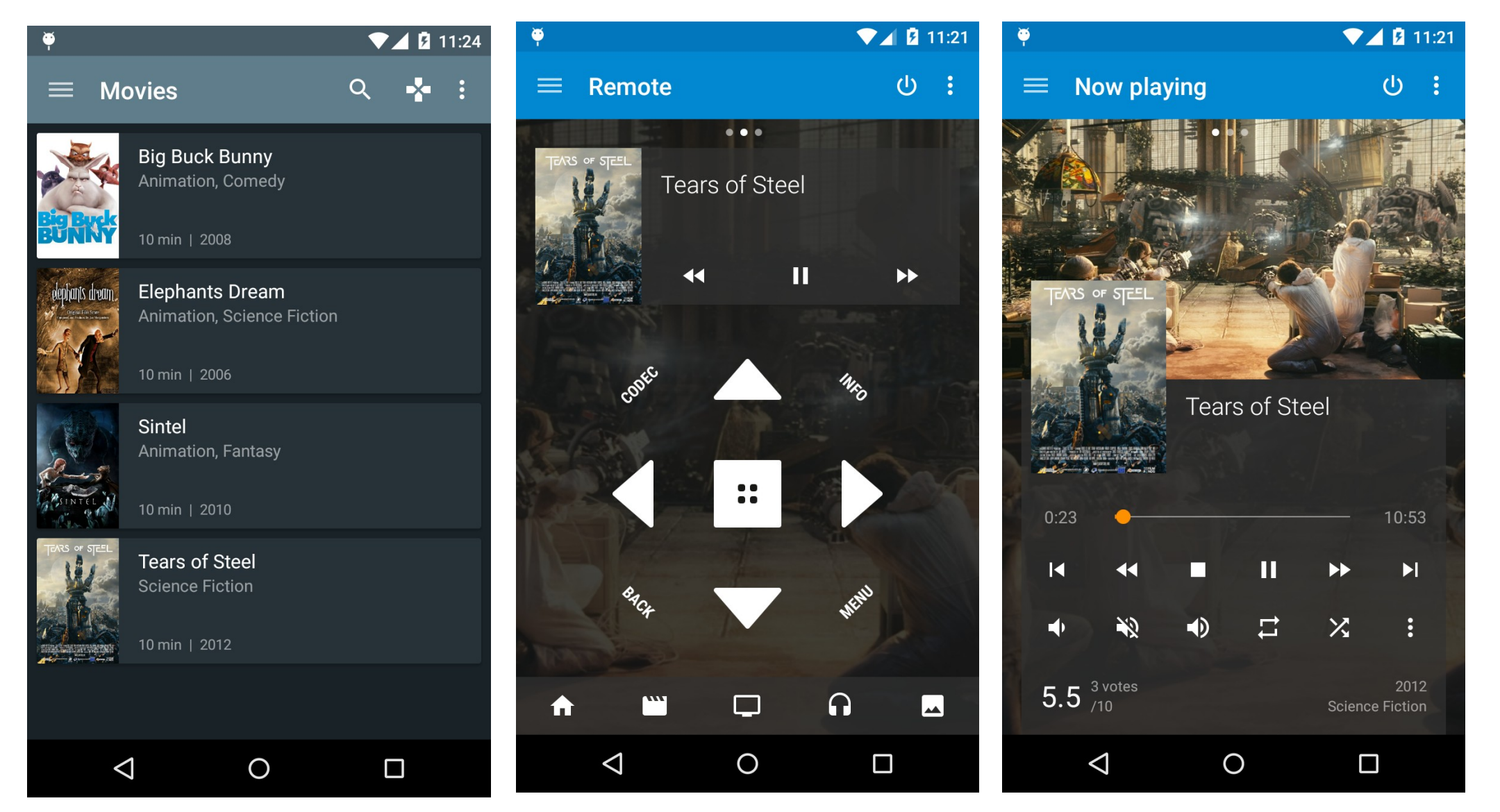

Kodi Wiki: http://kodi.wiki/view/Official\_Kodi\_Remote/Android

### Ariketak

#### Ariketak

• KODI instalatu.

● Aukeratu:

– ...

- Pelikularen bat gehitu eta liburutegian sartu.
- Gehigarriren bat instalatu (TValacarta adib.)
- Kore bidez kontrolatu mugikorretik.

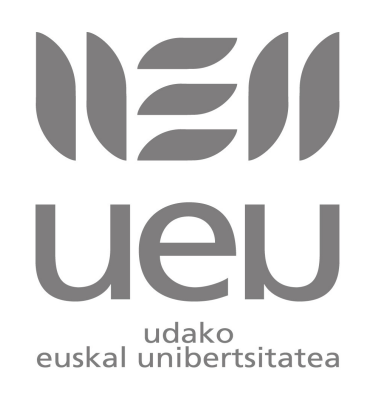

#### **Deskribapena: UEUk, 2015eko azaroaren 30etik abenduaren 3ra emandako [Raspberry Pi tailerra: irakaskuntzarako baliabide berria](http://www.ueu.eus/ikasi/ikastaroa-ikusi/846/Raspberry+Pi+tailerra%3A+irakaskuntzarako+baliabide+berria) ikastaroko materiala.**

**Egileak:** *Iñaki Alegria, Ibai Gurrutxaga, Josu Jugo.*

*Lizentzia: Creative Commons, Aitortu-Partekatu baimena.*